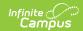

### **CWCS Student Extract (Wisconsin)**

Last Modified on 03/14/2024 6:42 am CDT

Report Logic | Report Editor Field Descriptions | Generating the CWCS Student Extract | CWCS Student Extract Layout

Tool Search: ISES Extract

The CWCS (Coursework Completion System) Student Extract captures student-level transcript information, including courses completed and grades earned.

This report is no longer collected by the Department of Public Instruction, and remains within Campus for retrieval of historical data which can be sent to the state for auditing purposes.

Users should submit data to the state via Ed-Fi functionality. For more information about Ed-Fi, see the following articles:

- Wisconsin Ed-Fi Data
- Wisconsin Ed-Fi Setup Checklist

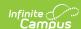

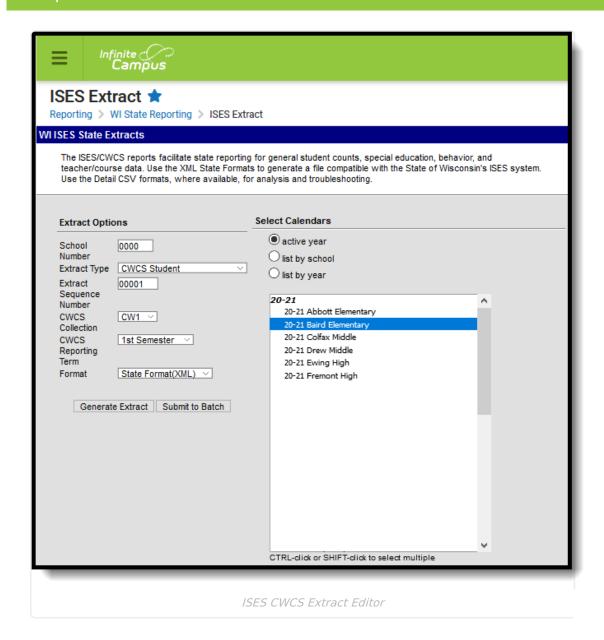

## **Report Logic**

The CWCS Student Extract reports a student and the course(s) they have completed and earned a mark in the CWCS Reporting Term being generated. A student may have only one record per sectionID per Term.

The mark the student earns must be from a Score Group tied to a state reported Grading Task or Standard. When the Score Group is not tied to a state reported Grading Task or Standard, a record is not generated for the course section associated with the score group. A record will not report for students who have No Show flag, State Exclude flag, or CWCS Exclude flag not NULL.

A record will not report when:

- The selected Calendar is flagged as either Exclude or Summer School.
- Grade Level is flagged as Exclude from state reporting.
- The student is marked as No Show, State Exclude or CWCS.

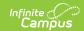

• The student is in a Course with either the Course Exclude checkbox marked or the Active checkbox is NULL.

#### **CWCS Student Extract Data Structure**

The following image represents how data is organized in the CWCS Student Extract.

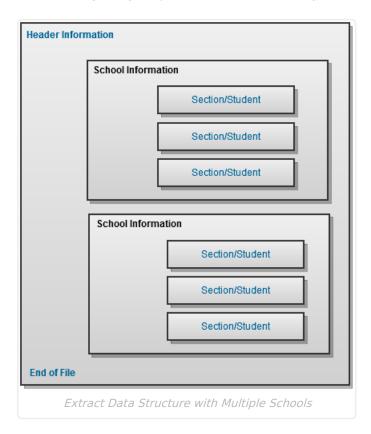

# **Report Editor Field Descriptions**

| Field            | Description                                                                                                    |
|------------------|----------------------------------------------------------------------------------------------------|
| School<br>Number | This number is attached to the file name of the generated extract and serves as an identifier. When more than one school is selected, the School Number is <b>0000</b> .         |
| Extract<br>Type  | Indicates what extract generated. Select <b>CWCS Student</b> . The following extract types are also available:  • ISES Discipline Extract (Wisconsin)  • CWCS Course and Teacher |

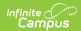

| Field                         | Description                                                                                                    |
|-------------------------------|----------------------------------------------------------------------------------------------------|
| Extract<br>Sequence<br>Number | This number is attached to the file name of the extract and is used to identify the number of times the extract has been submitted to the State (i.e., an Extract Sequence Number of 00004 would indicate the extract has been submitted to the State three times prior and this extract is to be considered the fourth and most recent).                                                                                                    |
| CWCS<br>Collection            | Reports the selected Collection Option from the Extract Editor.                                                                                                    |
| CWCS<br>Reporting<br>Term     | The options in the field CWCS Reporting Term is an indicator for when the course is offered.                                                                                                    |
| Format                        | <ul> <li>Extracts can be generated in either the State Format (XML), HTML, CSV or CSV Detail.</li> <li>Use the HTML or CSV options for testing and review prior to submission to the state. Use the State Format (XML) for the final submission.</li> <li>Use the CSV Detail Format for testing and reviewing specific student data and course information. The Detail option prints student names and course/section information in addition to the other fields in the layout.</li> <li>When generating the extract in the State Format, use the Validating an XML File against a Schema File for guidance.</li> </ul> |
| Selection<br>Calendars        | At least one calendar needs to be selected in order to generate the ISES Extract. Multiple calendars can be chosen by using the CTRL and SHIFT keys. It is advised that not all calendars be chosen at once due to the amount of data that is returned in the extracts                                                                                                    |
| Student<br>Selection          | <ul> <li>Select students to include on the report by choosing either a <b>Grade</b> level of enrollment for the students or an <b>Ad hoc Filter</b>.</li> <li>To include students in all grade levels, choose <b>All Students</b> in the Grade Level options.</li> <li>Selecting an existing ad hoc filter reports only those students or courses included in those filters, if they meet the reporting requirements of the report.</li> </ul>                                                                                                    |
| Report<br>Generation          | Reports can be generated immediately using the <b>Generate Report</b> button. Or, use the <b>Submit to Batch</b> button to determine when reports should generate.                                                                                                    |

# **Generating the CWCS Student Extract**

- 1. Enter the **School Number** of the selected calendar.
- 2. Select the CWCS Student option from the Extract Type dropdown list.
- 3. Enter the Extract Sequence Number.
- 4. Select the **CWCS Collection** from the dropdown list.
- 5. Select the **CWCS Reporting Term** from the dropdown list.
- 6. Select the **Format** of the extract.

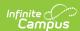

- 7. Select the desired school calendar.
- 8. If desired, select an **Ad hoc Filter** to report **Course/Section** information.
- 9. Click the **Generate Extract** button to generate the extract immediately. Or, click the **Submit to Batch** button to save the report generation until a specified time.

```
<?xml version="1.0" encoding="UTF-8"?>
<!DOCTYPE CWCS_TRANS SYSTEM "TR_CWCSWS.DTD">
<CWCS_TRANS>
   <DTG>01-16-2015 07:37:53 CST</DTG>
  <SEQ_NUM>00001</SEQ_NUM>
   <COLLECTION>CW1</COLLECTION>
  <DISTRICT>0000</DISTRICT>
 - <SCHOOLS>
     <SCHOOL>0000</SCHOOL>
     <RECORD_TYPE>WS</RECORD_TYPE>
     <YEAR>2015</YEAR>
     <TERM>1S</TERM>
    - <STUDENT>
        <SECTION_ID>34279</SECTION_ID>
         <WSN_ID>123456789 </WSN_ID>
         <ENROLL_DATE>09/01/2011</ENROLL_DATE>
         <GRADE>12</GRADE>
         <COMPLETION_STATUS>P</COMPLETION_STATUS>
         <HS_CREDIT_EARNED>0.500</HS_CREDIT_EARNED>
         <COLG_CREDIT_EARNED>0.000</COLG_CREDIT_EARNED>
         <GRADE_EARNED>4.00</GRADE_EARNED>
         <COURSE_OPTS_DISTRICT>NA</COURSE_OPTS_DISTRICT>
         <WSLS_SCHOOL>0000</WSLS_SCHOOL>
      </STUDENT>
      <STUDENT>
```

CWCS Student Extract - State Format (XML)

| CWCSCou | rse Records:154 |      |      |            |           |             |       |                   |       |
|---------|-----------------|------|------|------------|-----------|-------------|-------|-------------------|-------|
| SCHOOL  | RECORD_TYPE     | YEAR | TERM | SECTION_ID | WSN_ID    | ENROLL_DATE | GRADE | COMPLETION_STATUS | HS_C  |
| 0120    | WS              | 2012 | 1S   | 97761      | 123456789 | 07/01/2011  | 11    | P                 | 0.000 |
| 0120    | WS              | 2012 | 1S   | 97761      | 234567890 | 01/11/2010  | 12    | P                 | 0.000 |
| 0120    | WS              | 2012 | 1S   | 97761      | 345678901 | 04/04/2011  | 09    | P                 | 0.000 |
| 0120    | WS              | 2012 | 1S   | 97761      | 456789012 | 04/04/2011  | 09    | P                 | 0.000 |
| 0120    | WS              | 2012 | 1S   | 97761      | 567890123 | 09/01/2011  | 09    | P                 | 0.000 |
| 0120    | WS              | 2012 | 1S   | 97761      | 678901234 | 09/01/2009  | 11    | P                 | 0.000 |
| 0120    | WS              | 2012 | 1S   | 97761      | 789012345 | 09/01/2010  | 10    | P                 | 0.000 |
| 0120    | WS              | 2012 | 1S   | 97762      | 890123456 | 09/01/2005  | 12    | P                 | 0.000 |
| 0120    | WS              | 2012 | 1S   | 97762      | 901234567 | 07/01/2011  | 11    | P                 | 0.000 |
| 0120    | WS              | 2012 | 1S   | 97762      | 012345678 | 07/01/2011  | 11    | P                 | 0.000 |

CWCS Student Extract - HTML Format

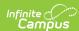

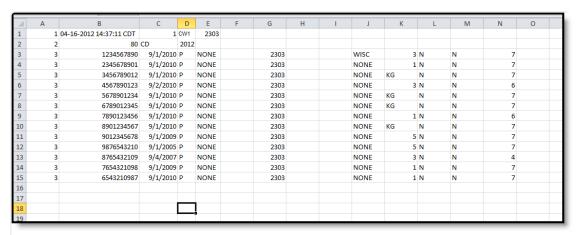

CWCS Student Extract - CSV Format

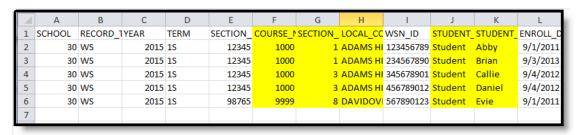

CWCS Student Extract - CSV Detail Format

### **CWCS Student Extract Layout**

This information applies to the State Format (XML), HTML and CSV Format types. See the CWCS Student Extract Detail Layout for information on the CSV Detail Format.

The following tables define the elements and logic included in the CWCS Student Extract.

#### **Header/Footer Information**

| Header     | Extract<br>Format | Description                                                                | Format                             |
|------------|-------------------|----------------------------------------------------------------------------|------------------------------------|
| CWCS_TRANS | XML               | XML header                                                                 | N/A                                |
| DTG        | CSV and XML       | Reports the time the extract was generated                                 | MM-DD-YYYY<br>HH:MM:SS<br>Timezone |
| SEQ_NUM    | CSV and XML       | Sequence number for file being generated as entered on the Extract Editor. | Numeric, 5<br>digits               |
| COLLECTION | CSV and XML       | Reports the selected Collection option from the Extract editor.            | Alphanumeric                       |

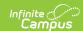

| Header   | Extract<br>Format | Description                               | Format               |
|----------|-------------------|-------------------------------------------|----------------------|
| DISTRICT | CSV and XML       | District submitting the extract.          | Numeric, 4<br>digits |
| SCHOOLS  | CSV and XML       | Lists the schools included in the extract | N/A                  |

# **Extract Layout**

| Element Name    | Description                                                                                          | Location                                                                  |
|-----------------|----------------------------------------------------------------------------------------------------|---------------------------------------------------------------------------|
| School Elements |                                                                                                    |                                                                           |
| School          | Indicates the school from where data is coming.  Numeric, 4 digits                                   | System Administration > Resources > School > School Number  School.number |
| Record Type     | Always reports WS.  Alphanumeric, 2 digits                                                           | N/A                                                                       |
| Year            | Reports Year End. Example, report '2011' when 2010-2011 school year is generated.  Numeric, 4 digits | System Administration > Calendar > Calendar End.year                      |

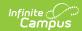

| Element Name          | Description                                                                                                    | Location                                                             |
|-----------------------|----------------------------------------------------------------------------------------------------|----------------------------------------------------------------------|
| Term                  | An Indicator for when the course is offered. Reports from the term selected on the extract editor. The following codes report:  • 1B: 1st Block  • 2B: 2nd Block  • 3B: 3rd Block  • 4B: 4th Block  • 5B: 5th Block  • 6B: 6th Block  • 7B: 7th Block  • 8B: 8th Block  • 10B: 10th Block  • 10B: 10th Block  • 1S: 1st Semester  • 2S: 2nd Semester  • 1T: 1st Trimester  • 1T: 1st Trimester  • 3T: 3rd Trimester  • 1Q: 1st Quarter  • 2Q: 2nd Quarter  • 3Q: 3rd Quarter  • 4Q: 4th Quarter  • A: Annual  Only one term may be submitted per file.  Alphanumeric, 2 characters | N/A                                                                  |
| Header for<br>Student | Includes one student record for each section ID and WSN ID combination.                                                                                                    | N/A                                                                  |
| Student Elements      |                                                                                                    |                                                                      |
| Section ID            | Unique identifier defined by the district to differentiate courses into units associated with a specific teacher or group of teachers and a specific group of students.  Alphanumeric, 25 characters                                                                                                    | Scheduling > Courses > Section Editor > SectionID  Section.sectionID |

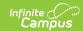

| Element Name                             | Description                                                                                                    | Location                                                                             |
|------------------------------------------|----------------------------------------------------------------------------------------------------|--------------------------------------------------------------------------------------|
| Section Number<br>CSV Detail Only        | Reports the assigned section number of the reported section.  This field only displays in the CSV Detail Format.  Numeric, 3 characters           | Scheduling > Courses > Course > Section > Number  Section.number                     |
| Local Course<br>Name<br>CSV Detail Only  | Lists the name of the course into which the student is enrolled.  This field only displays in the CSV Detail Format.  Alphanumeric, 25 characters | Scheduling > Courses > Course > Name  Course.name                                    |
| WSN ID                                   | Wisconsin Student ID.  Numeric, 10 characters                                                                                                    | Census > People > Demographics > Person Identifiers > State ID  Person.StateID       |
| Student Last<br>Name<br>CSV Detail Only  | Reports the student's last name.  This field only displays in the CSV  Detail Format.  Alphanumeric, 50 characters                                | Census > People > Demographics > Person Information > Last Name  Identity.lastName   |
| Student First<br>Name<br>CSV Detail Only | Reports the student's first name.  This field only displays in the CSV Detail Format.  Alphanumeric, 50 characters                                | Census > People > Demographics > Person Information > First Name  Identity.firstName |

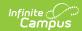

| Element Name | Description                                                                                                    | Location                                                                                                    |
|--------------|----------------------------------------------------------------------------------------------------|----------------------------------------------------------------------------------------------------|
| Enroll Date  | The first day of enrollment in a particular school ID with no lapse in enrollment is reported. The true enrollment date is reported.  • The Enrollment Date is determined by the most recent enrollment record, by start date, where the End Status if not NULL. This is the End Status Enrollment.  • If no enrollment applies, the Start Date from the earliest enrollment in the same school by start date reports; OR if the enrollment applies, the Start Date from the next earliest enrollment in the same school reports.  The following enrollments are excluded: enrollments from calendars marked "SS: Summer School", No Show, WSLS/ISES Exclude, or State Exclude, or which are Calendar or Grade Level excluded.  Reports the Enrollment Date for the WSLS School that holds the student's WSN when the school does not equal the WSLS School.  Numeric, 10 characters (MM/DD/YYYY) | Student Information > General > Enrollments > General Information Enrollment Editor > Start Date  Enrollment.Start = Date |

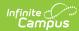

| Element Name      | Description                                                                                                    | Location                                                                                                    |
|-------------------|----------------------------------------------------------------------------------------------------|----------------------------------------------------------------------------------------------------|
| Grade             | The State Grade Level Code associated with grade in which the student is enrolled.  Valid values include the following:  • K3: 3 Year Old Kindergarten  • K4: 4 Year Old Kindergarten  • PK: Pre-Kindergarten  • KG: 5 Year Old Kindergarten  • O1: First Grade  • 02: Second Grade  • 03: Third Grade  • 04: Fourth Grade  • 05: Fifth Grade  • 06: Sixth Grade  • 07: Seventh Grade  • 08: Eighth Grade  • 09: Ninth Grade  • 10: Tenth Grade  • 11: Eleventh Grade  • 12: Twelfth Grade | Enrollment.grade  System Administration > Calendar > Calendar > Grade Levels > State Grade Level Code  GradeLevel.stateGrade                                                                                     |
| Completion Status | Reports the CWCS Completion Status value mapped to the grade the student earned.  The student is not reported if a Grading Task is not tied to a State Reported Grading Task or Standard. Reports one of the following scores:  • P - Pass • F - Fail • I - Incomplete • NA - Not Applicable • WD - Withdrawal or Dropped • CBC - Pass (CBC) • O - Pass (Other) • CNA - Not Applicable (CBC) • ONA - Not Applicable (Other)  Alphanumeric, 2 characters                                    | Grading & Standards > Score Groups & Rubrics > Score Group List Items Detail > State Score  Grading & Standards > Grading Tasks > Grading Task/Standards Bank Detail > State Reported  ScoreListItem.state Score |

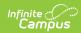

| Element Name                 | Description                                                                                                    | Location                                                                                                    |
|------------------------------|----------------------------------------------------------------------------------------------------|----------------------------------------------------------------------------------------------------|
| High School<br>Credit Earned | The number of credits that can be applied toward the requirements for a diploma, certificate, or other formal award. If the student does not have a credit, reports 0.000.  The State Reported field cannot be flagged.  Numeric, 5,3 (NN.NNN)                                                                                                    | Value is generated from the following calculation: gradingTaskCredit tied to Grade Earned ( x ) CreditCoefficient  Student Information > General > Grades  Scheduling > Courses > Grading Task > Credit  Grading & Standards > Score Groups & Rubrics > Score Group List Items Detail > Credit Coeff  ScoreListItem.creditCoefficient GradingTaskCredit.credit  |
| College Credit<br>Earned     | The number of credits that can be applied toward college requirements. If the student does not have a credit, reports 0.000.  The State Reported field cannot be flagged.  Numeric, 5,3 (NN.NNN)                                                                                                    | Student Information > General > Grades  Grading & Standards > Grading Tasks > Grading Task Detail > Code = CC  GradingScore.score                                                                                                    |
| Grade Earned                 | Reports the numeric GPA value associated with the grading task's Score Group/Standard Rubric Score list item.  If the score list item does not have a GPA value populated: • This field reports based on the CWCS Completion Status of the grading score; • Reports CBC when the CWCS Completion Status = CBC: Pass (CBC) or CNA: Not Applicable (CBC) • Reports O when the CWCS Completion Status = O: Pass (Other) or ONA: Not Applicable (Other) | Student Information > General > Grades  Scheduling > Courses > Grading Task  Grading & Standards > Score Groups & Rubrics > Unweighted GPA Value  Grading & Standards > Grading Tasks > State Reported checkbox  Scheduling > Courses > Standard  Grading & Standards > Standards  Bank > State Reported  ScoreListItem.score  ScoreListItem.unweightedGPAValue |

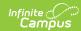

| Element Name            | Description  CWCS Completion                                                                                                    | Location |
|-------------------------|----------------------------------------------------------------------------------------------------|----------|
|                         | Status = I: Incomplete, NA: Not Applicable or WD: Withdrawal or Dropped  • When the CWCS Completion Status = P: Pass; • Reports E when the grading score Name = Exempt • Reports O when the grading score Name = Other • Reports NA when the grading score Name = NA • Reports NA when the grading score Name = NA • Reports NA when the grading score Name = NA • Reports NA when the grading score Name = NOT Applicable • Otherwise, this field reports 0.  If the score is associated with a standard's Rubric score list item, this field reports CBC. |          |
| Course Options District | Reports the 4-digit code selected under Course Options District on the section. Reports NA when Course Options District on the section is blank.  Alphanumeric, 4 characters                                                                                                    | N/A      |

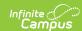

| Element Name | Description                                                                                                    | Location                                                                  |
|--------------|----------------------------------------------------------------------------------------------------|---------------------------------------------------------------------------|
| WSLS School  | Identifies the school code where<br>the student is enrolled. If there are<br>more than one Primary<br>enrollments, a record will                                                                                             | System Administration > Resources > School > School Number  School.number |
|              | generate for each school.  If the student does not have an enrollment Service Type P (Primary) and only has S (Partial) or N (Special Education) in the term being reported, reports the State School Number at that school. |                                                                           |
|              | Alphanumeric, 4 characters                                                                                                    |                                                                           |